## PROFITUS

**PINIGINĖS PAPILDYMAS IR PINIGŲ IŠĖMIMAS** 

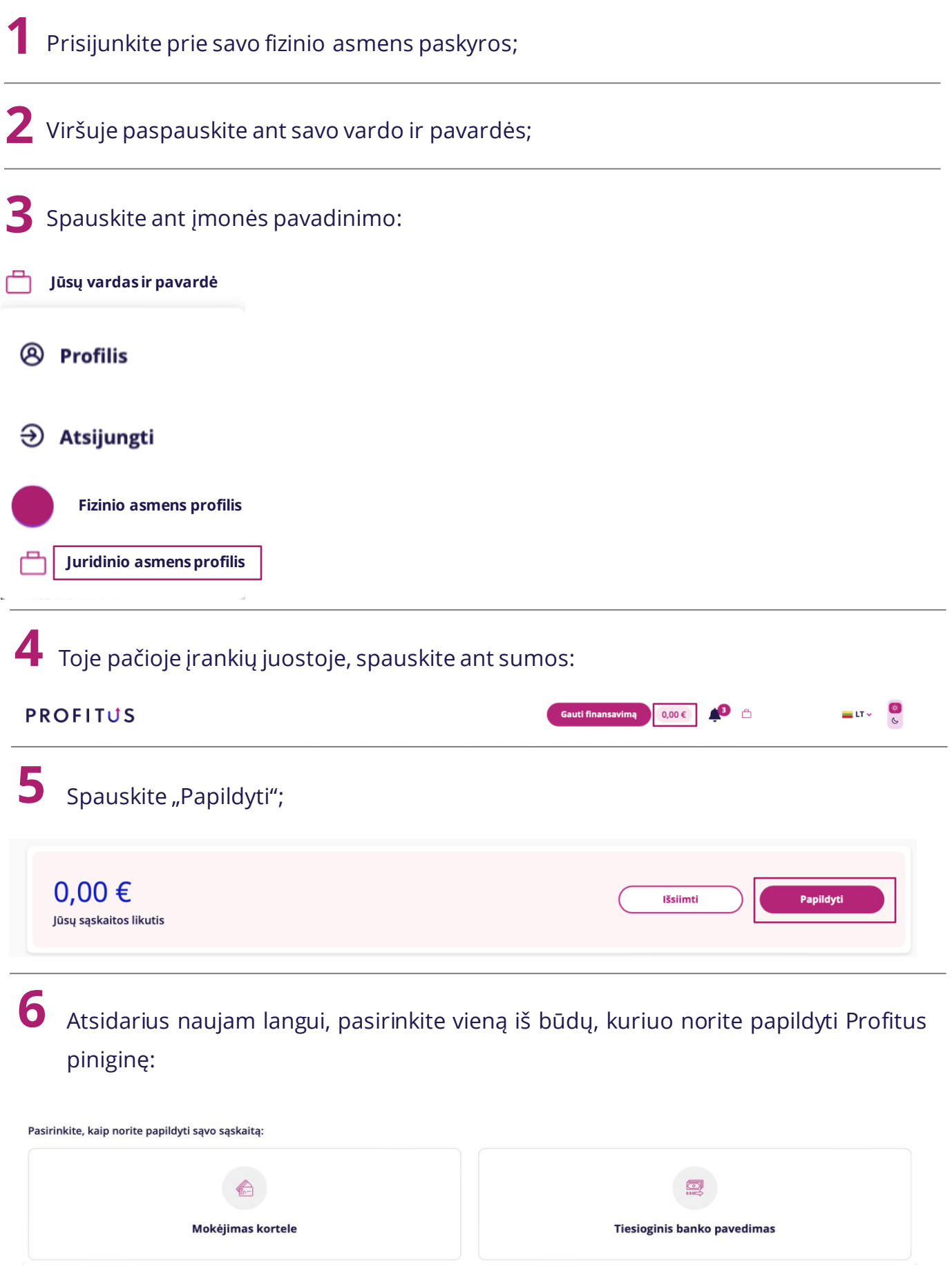

## $\overline{ }$  Jei pasirinkote "Mokėjimas kortele":

• Įveskite norimą pinigų sumą ir spauskite "Toliau":

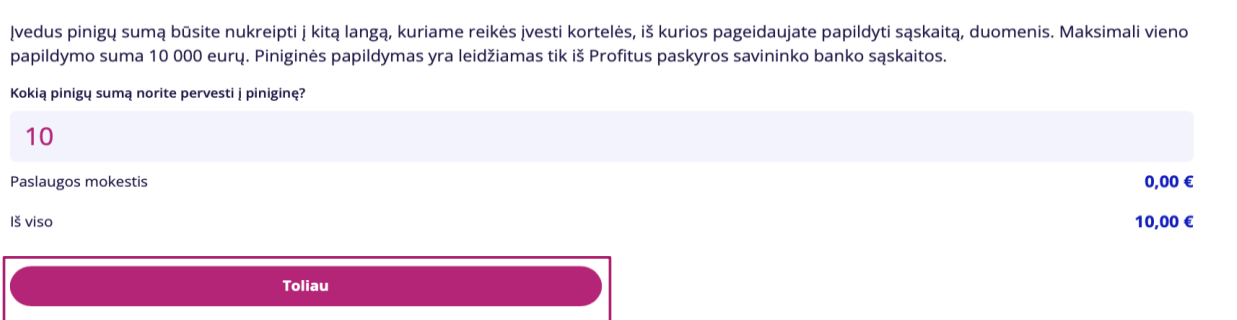

• Atsidariusiame lange įveskite kortelės duomenis ir pasirinkite ar informaciją norite išsaugoti (išsaugojus kortelės informaciją, atliekant sekančius mokėjimus papildomai kortelės duomenų vesti nebereikės) ir spauskite "Patvirtinti":

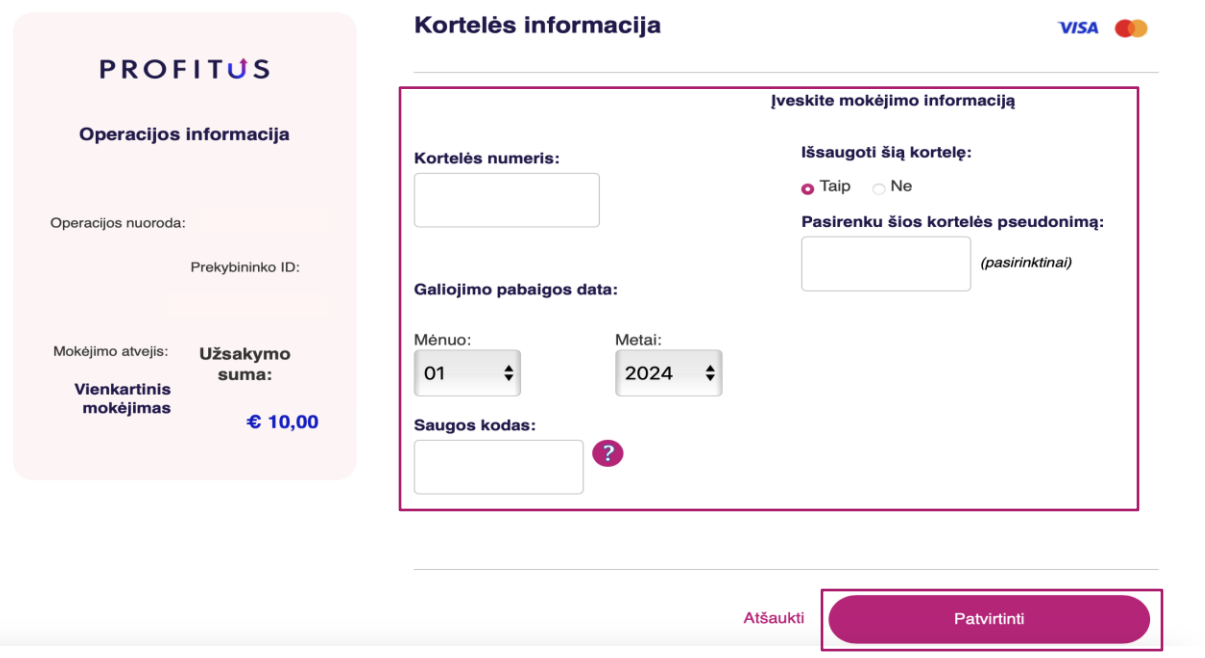

Jei pasirinkote "Tiesioginis banko pavedimas":

• Spauskite "Generuoti rekvizitus". Paspaudus šį mygtuką, rekvizitai generuojami automatiškai. Su turimais rekvizitais galėsite atlikti pavedimą per savo interneto banką:

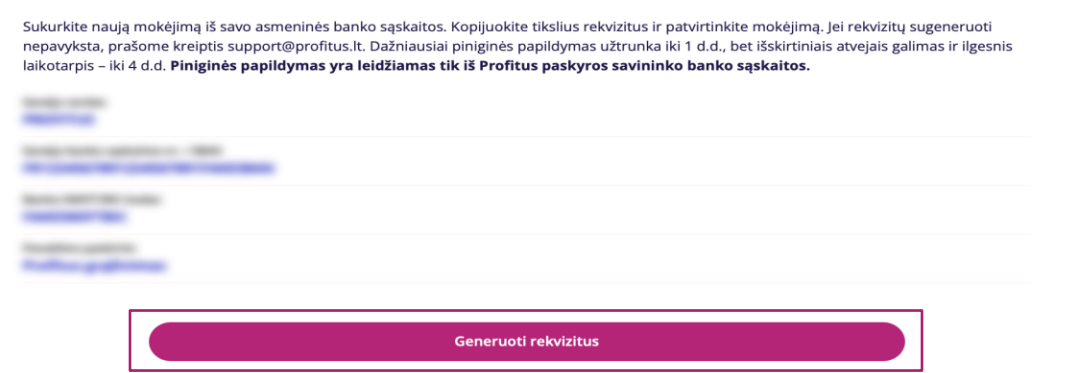

## **8 Jei norite išsiimti pinigus iš Profitus piniginės.**

Pirmiausia Jums reikės prisidėti savo sąskaitą prie paskyros. Ją turi patvirtinti mokėjimų partneris "Lemonway".

• Prisijungus prie paskyros ir pasirinkus savo juridinio asmens profilį spauskite ant įrankių juostoje esančios sumos:

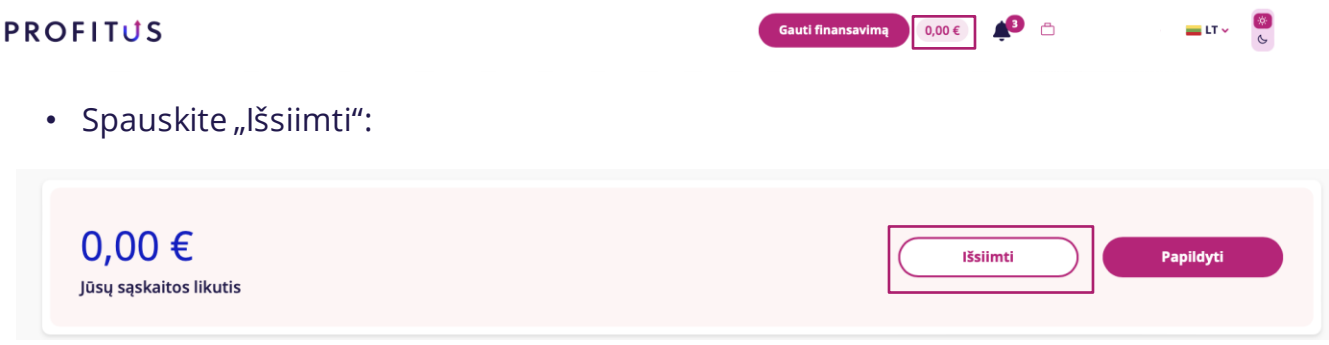

• Kairėje pusėje esančioje lentelėje įveskite savo banko sąskaitos numerį, banko pavadinimą ir tuomet įkelkite bet kokio iš Jūsų banko sąskaitos atlikto pavedimo išrašą bei spauskite "Išsaugoti". Išrašas turi būti pateikiamas PDF formatu:

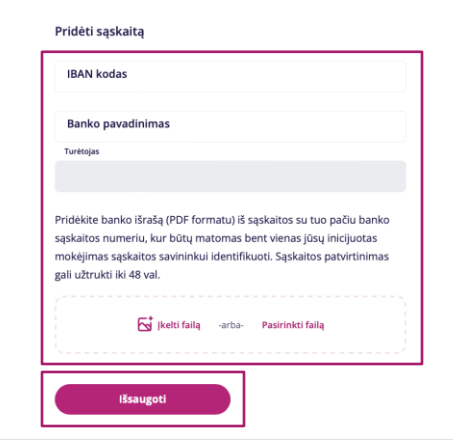

• Mokėjimų partneriui "Lemonway" patvirtinus Jūsų sąskaitą, galėsite išsiimti turimas lėšas. Tai galėsite padaryti dešinėje pusėje esančioje lentelėje: Paspauskite ant eilutės "Banko sąskaita", tuomet pamatysite savo banko sąskaitos numerį ir prierašą "Aktyvi". Įveskite norimą išsiimti sumą ir paspauskite mygtuką "Išsiimti"

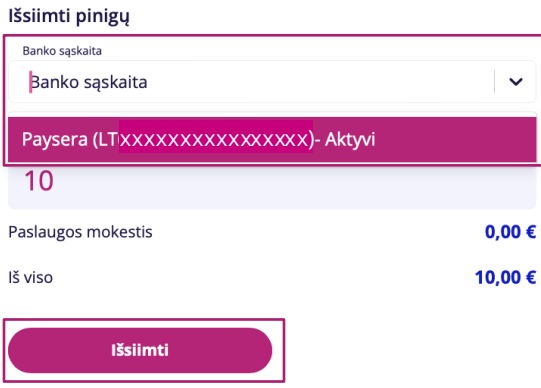